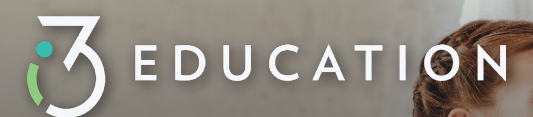

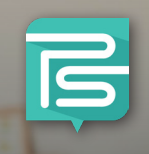

## **Welcome to PaySchools Central!**

## EZPay is Transitioning to PaySchools Central

PaySchools is excited to announce that your district will be upgraded to our latest and greatest online payment product, PaySchools Central! While the upgrade is intended to be seamless, we want to make you aware of the specifics of the transition.

When logging into EZPay, users will be prompted with a message that their EZPay account has been replaced by PaySchools Central, and will provide the link to access PaySchools Central

**1**

**2**

**3**

- Clicking the PaySchools Central Link will re-direct users to the PaySchools Central login page.
- Select the "Register" option from the menu. The portal will guide you through the steps you need to follow to establish your account and set up your students.
- Once all information is entered, you will receive an email from PaySchools Central with a link to confirm registration and create a password. Then you can log in and begin using your account as often as you would like. **4**

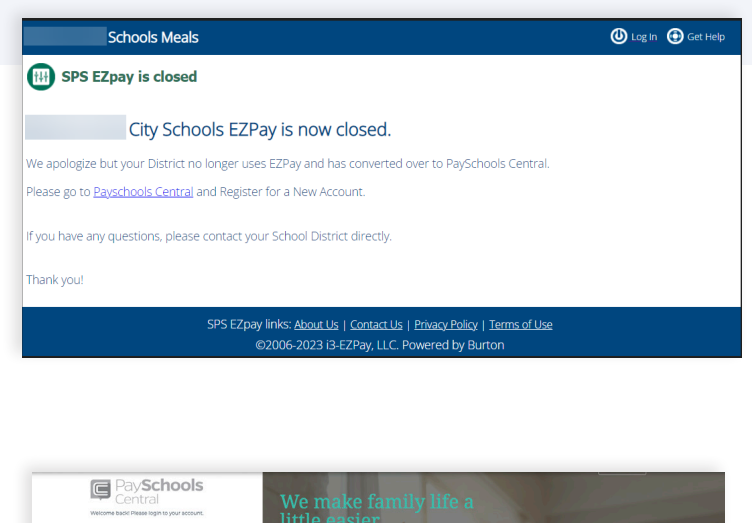

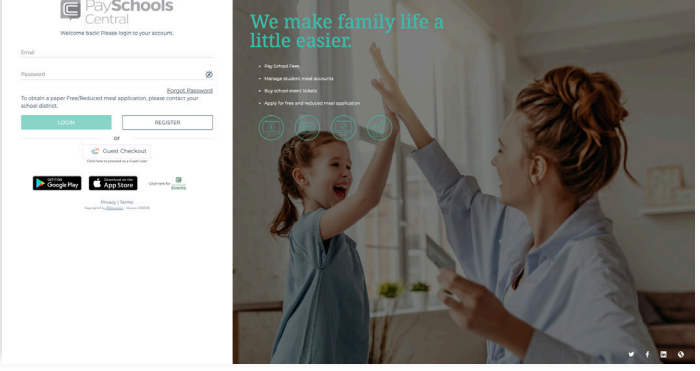

## **AUTOREPLENISHMENT**

The auto-replenishment feature in EZPay will not be activated in PaySchools Central until the user logs into PaySchools Central, and adjusts their settings. This can be done by selecting the user menu and selecting Manage Auto Replenishment.

**NEED HELP WITH YOUR PAYSCHOOLS CENTRAL ACCOUNT?**

**psc\_help**@payschools.com **1-877-393-6628**